- 6.8.13 Upon completion of processing, the Share Registrar may download the following files from Bursa Depository via eRapid:
	- a. Allotment Verification Details File
	- b. Rejected Allotment File
	- c. Allotment Verification Summary File
	- d. Data File
	- e. Allotment Data Control File.
- 6.8.14 Upon rectifying the rejection, the requestor must upload the rectified List Of Debiting to eRapid.
- 6.8.15 Repeat the process as per those stated from item 6.8.9 to item 6.8.13 until there are no rejections received from Bursa Depository.
- 6.8.16 Bursa Depository will initiate the debiting process upon receipt of the letter of instruction from the Share Registrar.
- 6.8.17 For item 6.8.1 "a", download the **Instrument Redemption / Conversion Confirmation File** (Appendix 23) from eRapid one (1) market day after the debiting of securities.
- 6.8.18 For item 6.8.1 "b" and "c", download **Cross Transfer / Bulk Transfer File** (Appendix 24) from eRapid one (1) market day after the debiting of securities.
- 6.8.19 For item 6.8.1 "d" to "g", the Share Registrar will receive the following from Bursa Depository:
	- a. **Covering Letter For Bulk Withdrawal** (Appendix 25)
	- b. Scrip Despatched To Registrar Report
	- c. Share certificate in the name of Bursa Malaysia Depository Nominees Sdn Bhd or certificate(s) for bearer securities deposited with the Depository.
- 6.8.20 In addition to the debiting process, certain types of corporate exercises involve a crediting process after the completion of the debiting process. They are:-

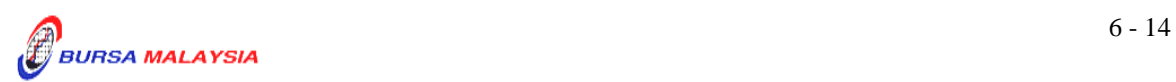

- a. Maturity Conversion
- b. Capital Restructure
- c. Split Foreign.
- 6.8.21 Proceed to Sections 6.4 to 6.7 for procedures on the preparation of allotment file(s) and the subsequent crediting of the securities into the account holder's CDS account.

**For easy reference, the Share Registrar may refer to the Corporate Exercise Matrix shown on the next page.** 

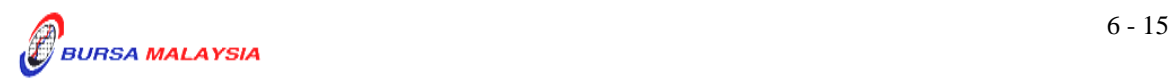